## **Plus Budget**

Plus budget kræver køb af Plus2Excel

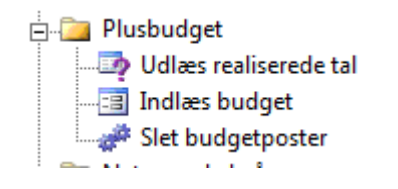

## **Udlæs realiserede poster**

Der kan udlæses realiserede poster fra C5 til Excel. Der angives en start dato hvorfra den tager 12 måneder frem. Eksporten kommer over som 12 måneder en pr kolonne i Excel. Der kan afgrænses på kontonumre, afdeling mv.

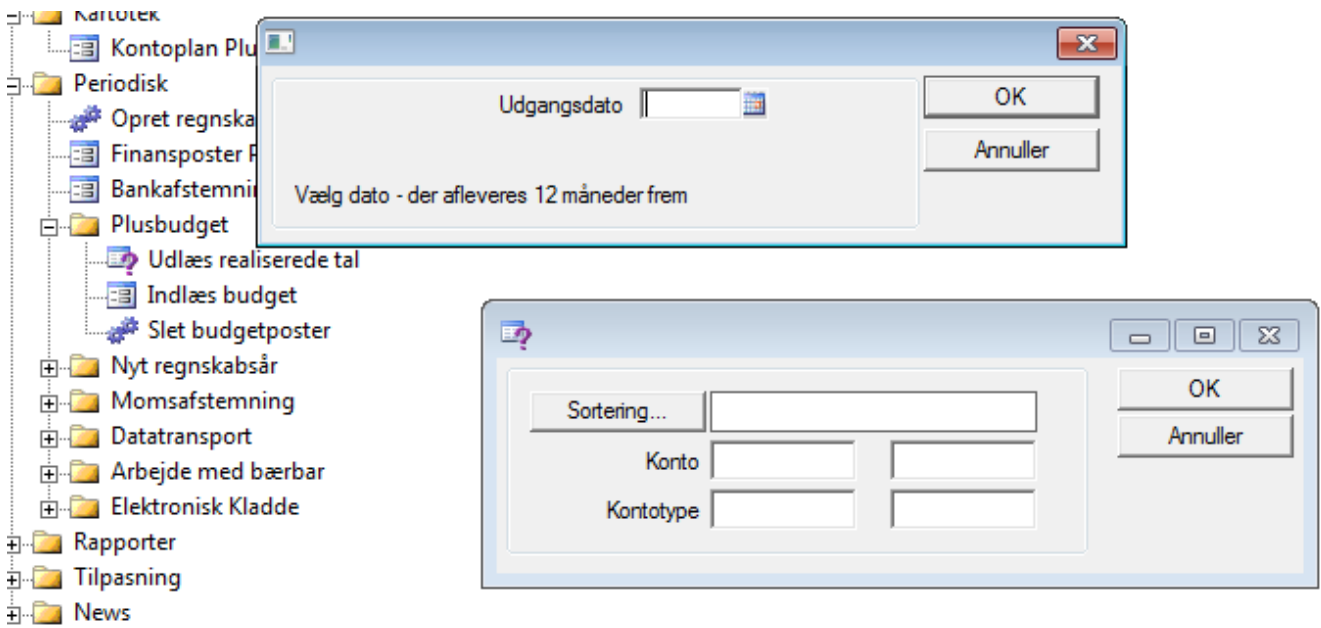

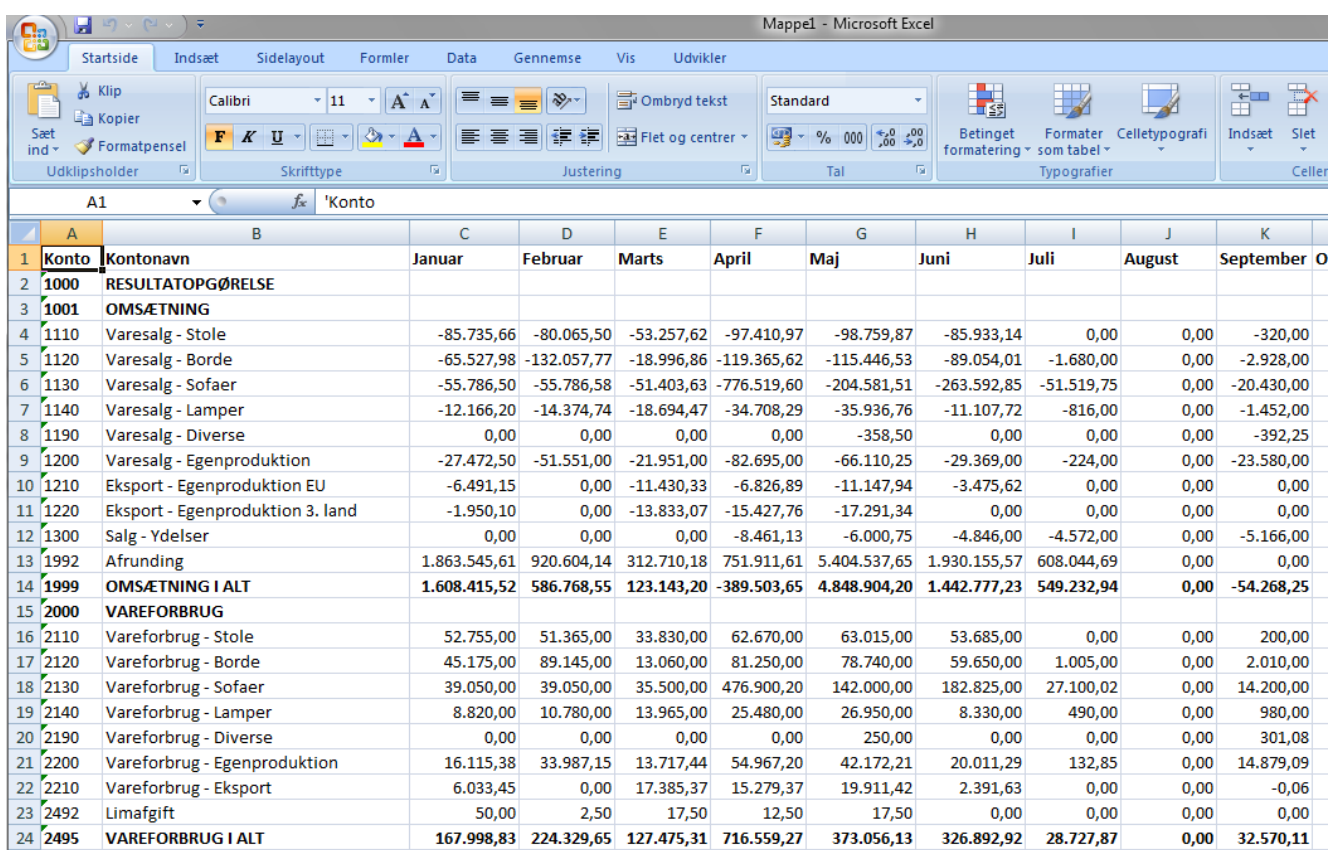

## **Indlæs fra excel**

Når man ønsker at ligge budget tal ind I C5 igen, kan der i excel markeres og kopieres de ønskede tal incl deres overskrift.

I c5 vælges Indlæs budget, hvor der fremkommer en budgetkladde. Her vælges knappen indlæs fra Excel. Her angives hvilket år posteringer skal posteres i. Derudover kan der angives en posteringstekst som bliver påsat alle posteringer. Ved driftsbudgettering kan der vælges en modkonto til resultatet.

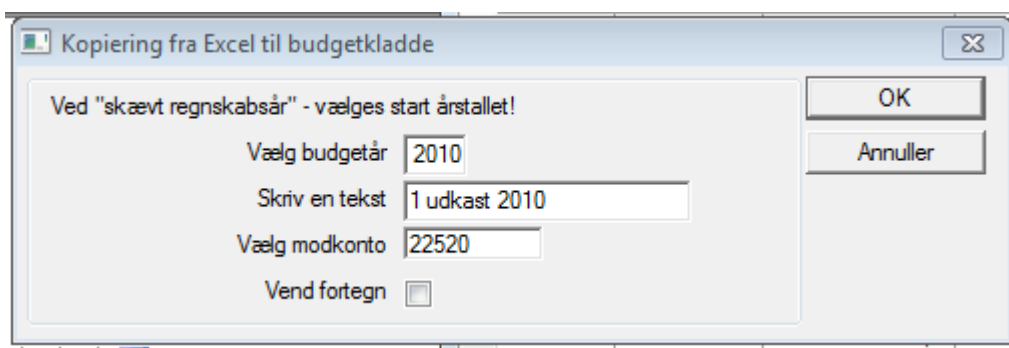

Hvis budgettal er dannet fra et andet sted kan det være nødvendig at bruge funktionaliteten vend fortegn for at få indtægterne et – foran og omvendt med udgifterne.

Plus budget kan kende følgende overskrifter:

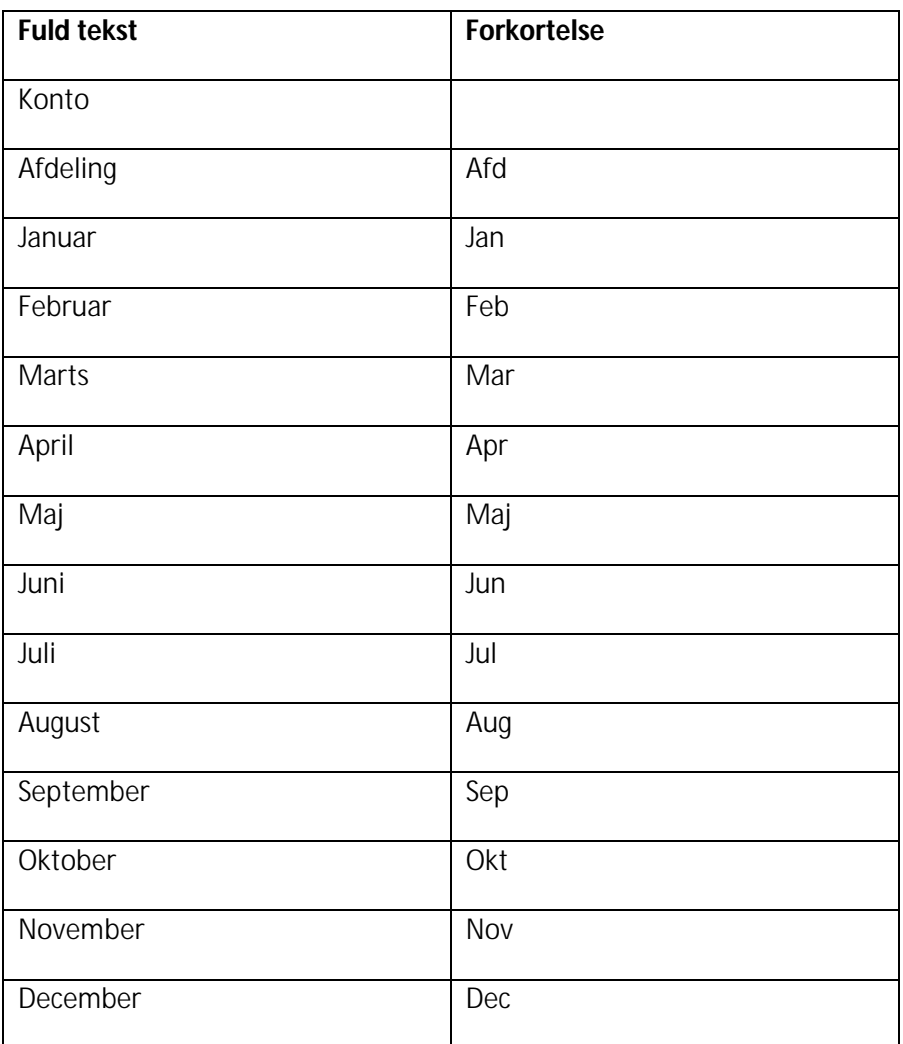

## **Slet Budgetposter**

Her kan der slettes budgetposter afgrænset i et datointerval. Der slettes kun budgetposter med budgetkoden Budget, og ikke med budgetkoderne Rev.1→9.

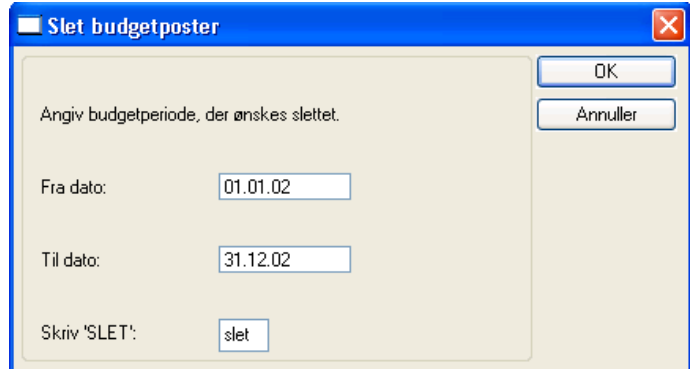